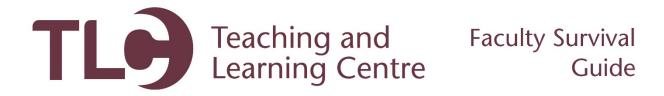

## **Accessing Employee Information**

Follow these steps to access your employee information online via the Confederation College Portal.

- 1. Navigate to <u>http://www.confederationcollege.ca</u> and login to MyCampus Portal. More detailed instructions on logging in are outlined in the **Logging into the Confederation College Portal** documents in the Faculty Survival Guide.
- 2. Within your Portal Launchpad, access the Banner SSB Information System.

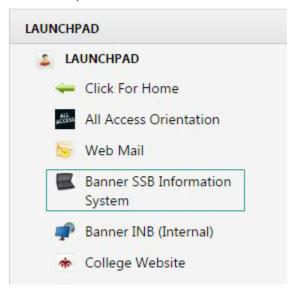

3. Within Banner, you will find the following options:

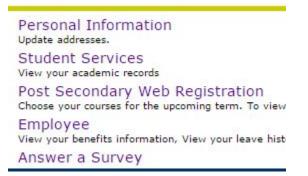

4. You will find your employee information in the **Employee** section.